May 15, 2020 Version 1

# Installation instructions for RNA-seq analysis using a conda environment V.1

DOI

### **[dx.doi.org/10.17504/protocols.io.bgffjtjn](https://dx.doi.org/10.17504/protocols.io.bgffjtjn)**

#### [Laise Moraes](https://www.protocols.io/researchers/laise-moraes)<sup>1</sup>

<sup>1</sup> Fundação Oswaldo Cruz / Instituto Gonçalo Moniz

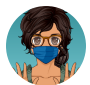

#### [Laise Moraes](https://www.protocols.io/researchers/laise-moraes)

[Fundação](https://www.protocols.io/researchers/laise-moraes) Oswaldo Cruz / Instituto Gonçalo Moniz

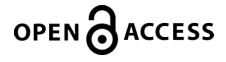

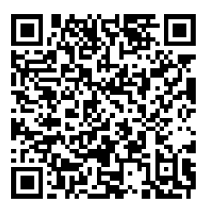

**DOI: [dx.doi.org/10.17504/protocols.io.bgffjtjn](https://dx.doi.org/10.17504/protocols.io.bgffjtjn)**

**Protocol Citation:** Laise Moraes 2020. Installation instructions for RNA-seq analysis using a conda environment. **protocols.io <https://dx.doi.org/10.17504/protocols.io.bgffjtjn>**

**License:** This is an open access protocol distributed under the terms of the **Creative Commons [Attribution](https://creativecommons.org/licenses/by/4.0/) License**, which permits unrestricted use, distribution, and reproduction in any medium, provided the original author and source are credited

**Protocol status:** Working

**Created:** May 15, 2020

**Last Modified:** May 15, 2020

**Protocol Integer ID:** 37063

### Abstract

The purpose of this protocol is to define and provide instructions for creating a conda environment for phylogenetic analysis

# Installing Miniconda

1 Open a terminal (Ctrl + Alt + T).

Create a directory called softwares to your HOME directory, switch to it and then download the 64-bit Python 3 Miniconda installer.

Install Miniconda quietly, accepting defaults.

After installation, remove the Miniconda installer from directory.

Set the Miniconda permanent PATH and update conda packages to the latest compatible version.

#### Command

```
mkdir $HOME/softwares
cd $HOME/softwares
wget https://repo.continuum.io/miniconda/Miniconda3-latest-Linux-
x86_64.sh
bash Miniconda3-latest-Linux-x86_64.sh -bfp $HOME/softwares/conda
rm Miniconda3-latest-Linux-x86_64.sh
export 
PATH="$HOME/softwares/conda/bin:/usr/local/share/rsi/idl/bin:$PATH"
echo 'export 
PATH="$HOME/softwares/conda/bin:/usr/local/share/rsi/idl/bin:$PATH"' 
>> $HOME/.bashrc
conda update -y -n base conda
```
# Creating conda environment

2 Create a YML file to build a phylogenetic analysis environment called rna-seq.

#### Command

```
cat > rna-seq.yml <<EOF
name: rna-seq
channels:
   - bioconda
dependencies:
   - bedtools
   - bioconductor-rdavidwebservice
   - bowtie2
   - bwa
```
- cutadapt
- fastqc
- igv
- multiqc
- tophat
- trimmomatic
- samtools
- star
- subread

EOF

## 3 Create the environment from the phy.yml file

#### Command

conda env create -f rna-seq.yml